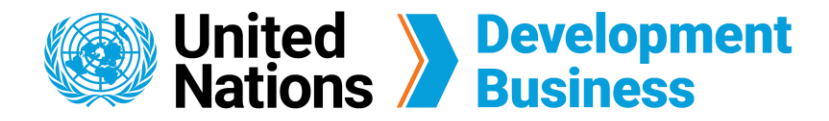

## **How to Publish Notices and Awards with UNDB**

Users who wish to publish procurement notices and contract awards with us have the option of applying for an external editor role. The external editor role allows you to create and submit notices through our website. All submitted notices will be reviewed, edited (if necessary), and published within 3 business days.

Note: From this page, you can create a free basic account, choose a subscription service or submit your request to publish procurement notices and contract awards with us.

## **Submit a Request to Publish Notices and Awards**

Contact us for more enquiries:

**3** Once submitted, a confirmation message will appear. Your request will be processed by UNDB in 2 business days and you will receive a follow-up email once approved.

Your request has been submitted. Thank you for your interest to publish with us. We will get back to you within two business days.

**Back to form** 

Subscription Services E-MAIL: dbsubscribe@un.org TEL: + 1 (212) 963-1516 FAX: + 1 (917) 367-0266

Submit a request to publish your procurement notices and contract awards with UNDB. The procurement announcements that we publish will reach audiences in over 150 countries.

Fill up the application, then click**Submit** .

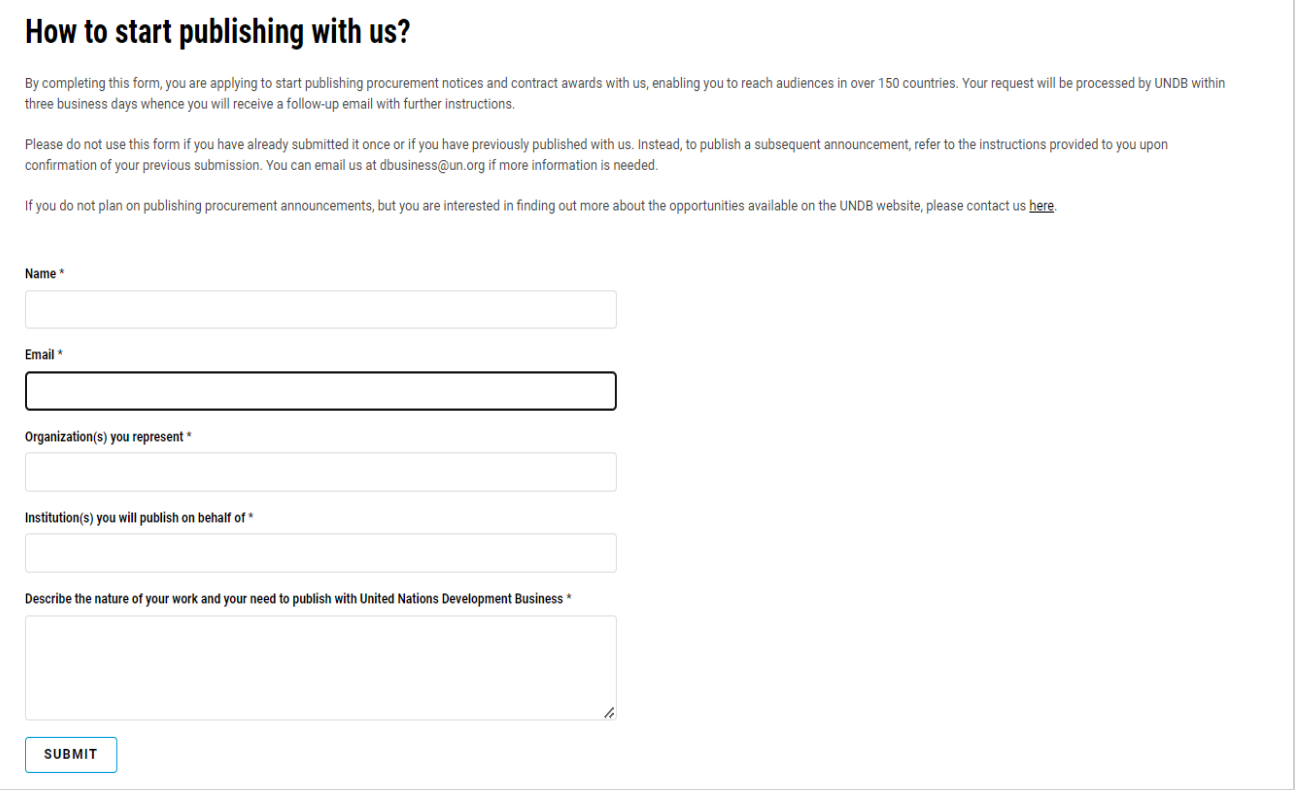

Before submitting the application, you must first [create a Basic Account](https://devbusiness.un.org/sites/default/files/2023-05/new_how_to_create_a_basic_account_1.pdf) and log in with the e-mail address and password associated with your account.

**1** Go to the Publish page found on the top right corner of the UNDB website.